# **How to setup your IMAP e-mail address with an iOS device**

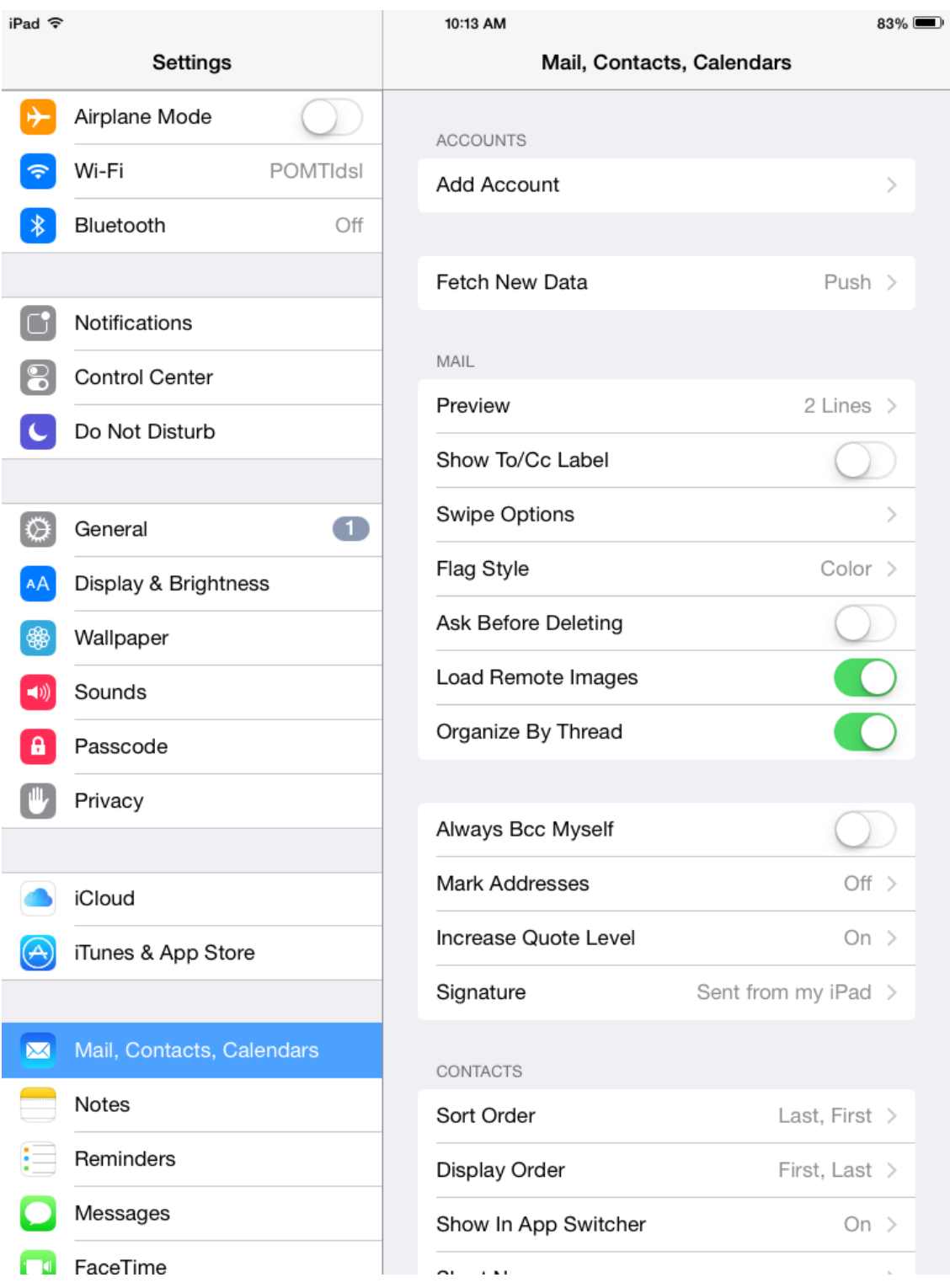

Go to settings on your device and select "Mail, Contacts, Calendars" then tap add account.

#### Select **Other**

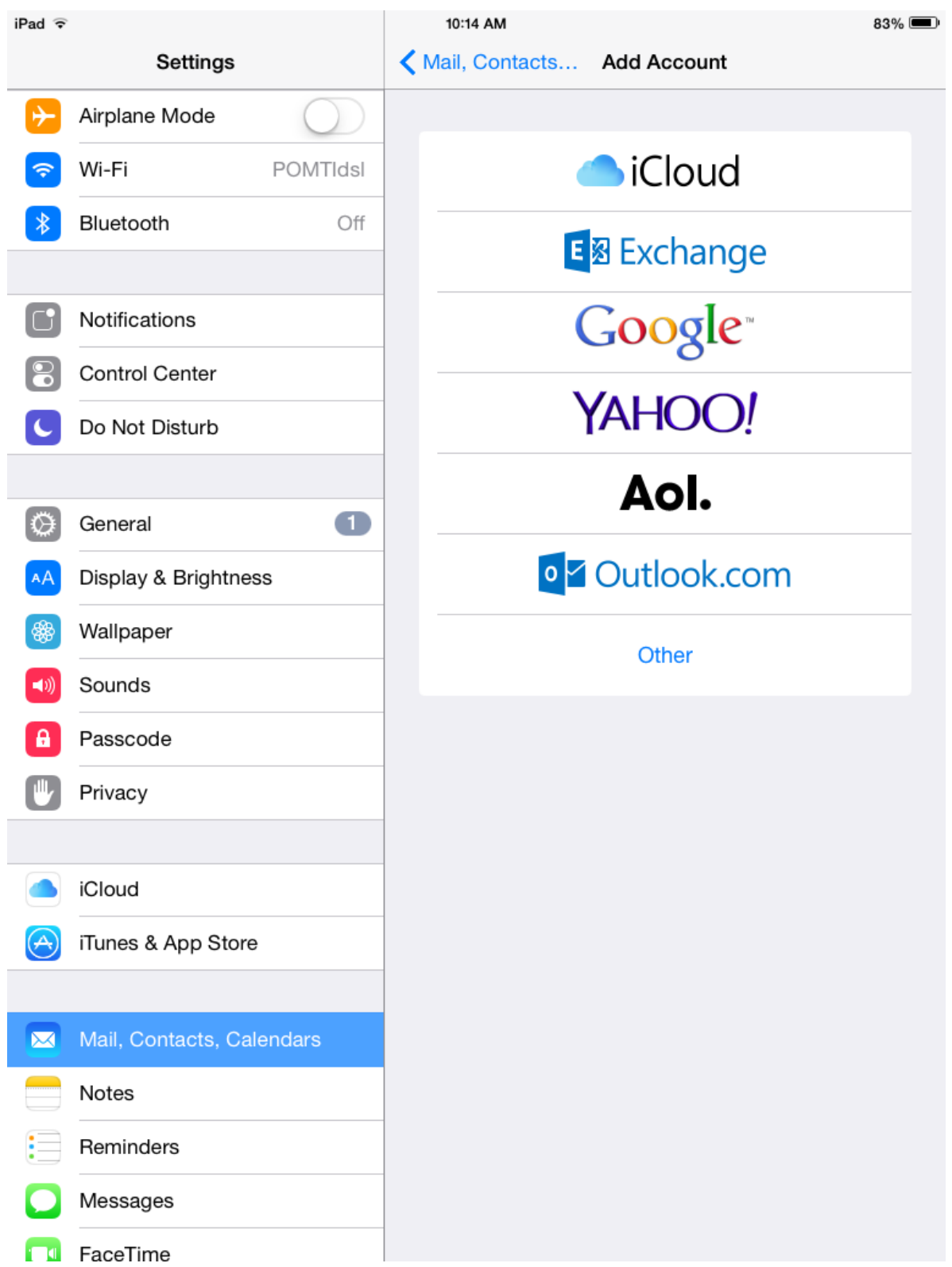

### Tap **Add Mail Account**

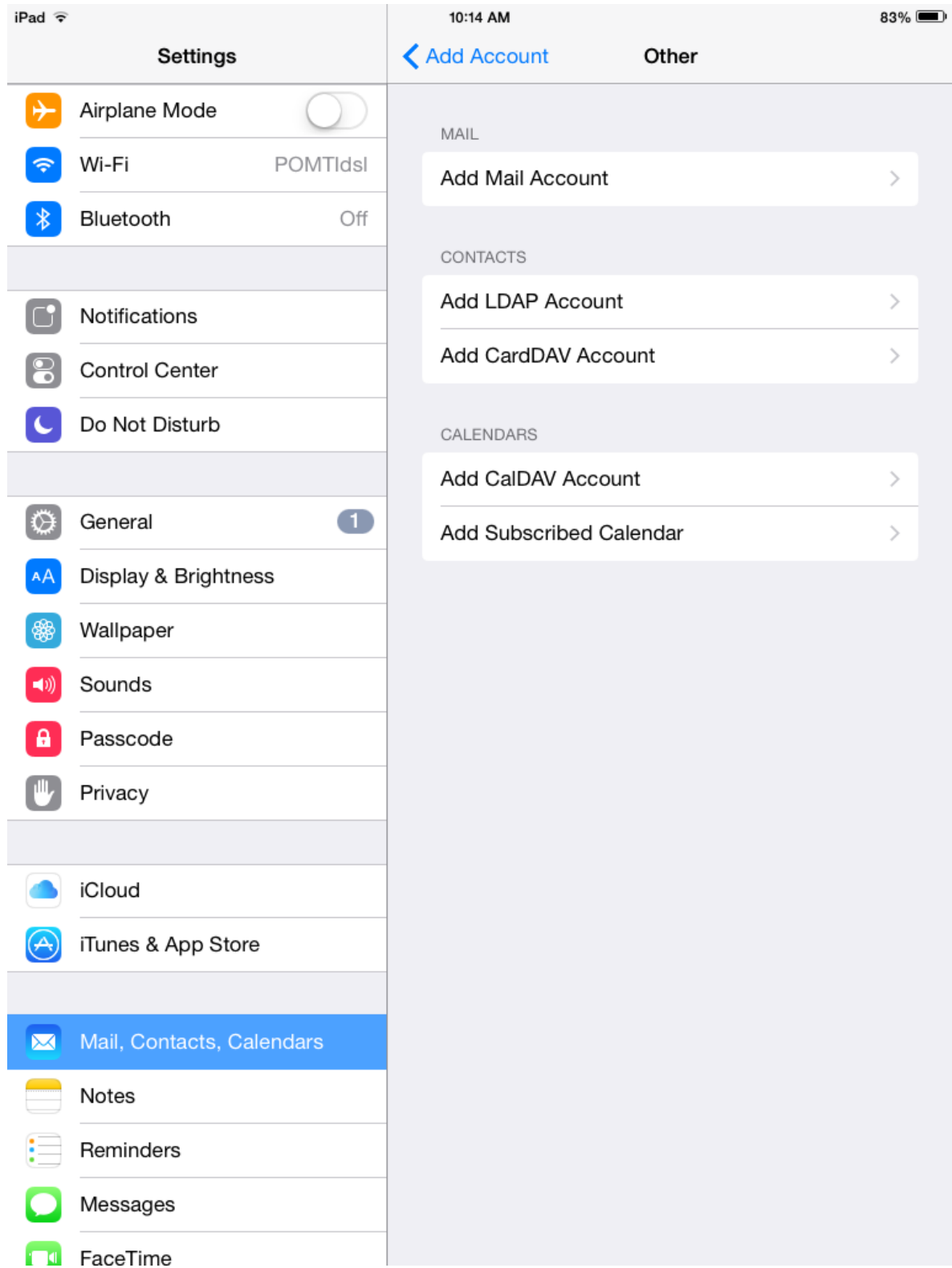

#### Enter the following information and tap **Next.**

Name: Your name

Email: Your email address

Password: Your email account password

Description: Ex: Work

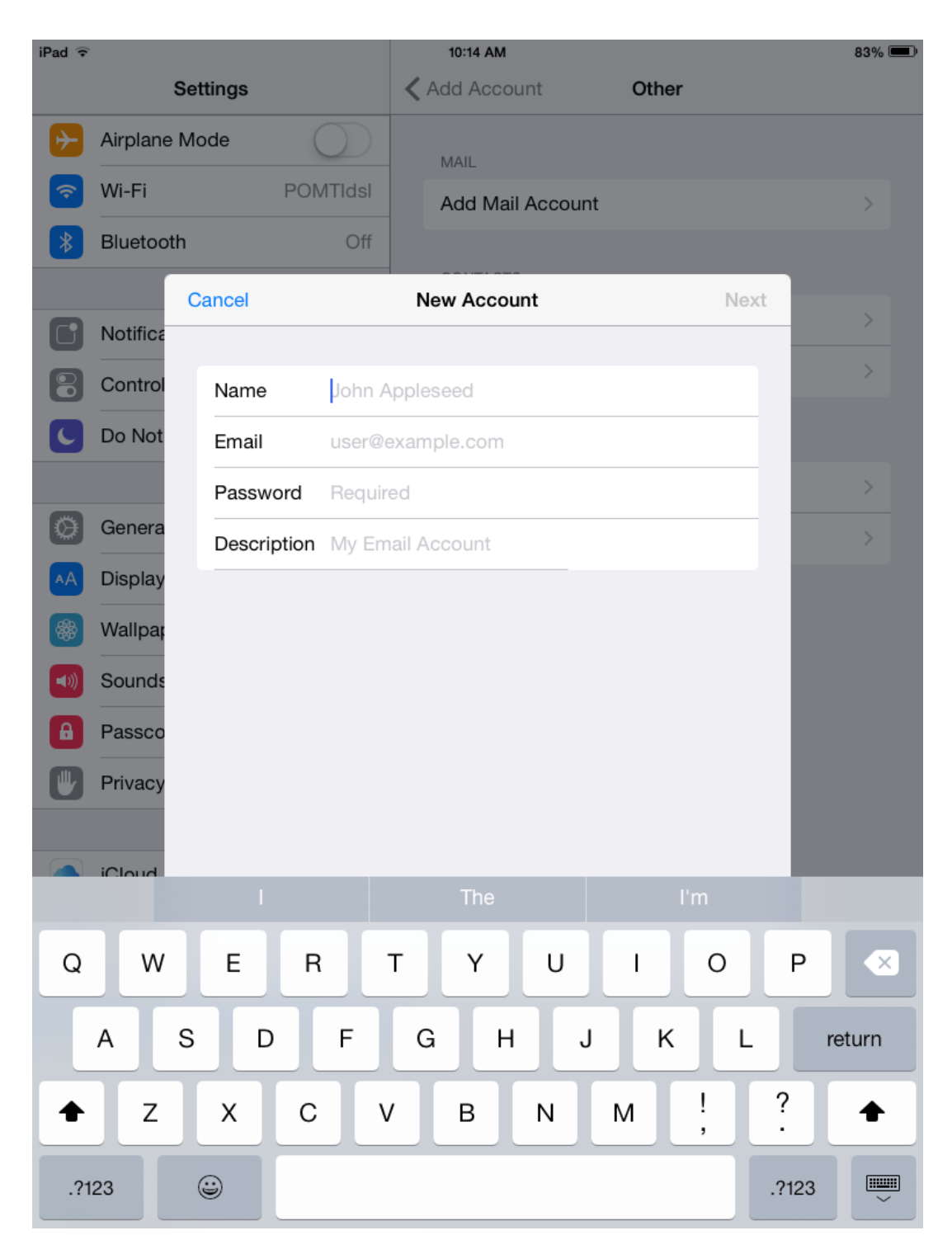

Now you will continue to add more information. Make sure that IMAP is selected. When you are done tap **Next**.

#### **Incoming Mail Server**

Host Name: imap.dreamersi.net User Name: Your email address Password: Your email address password

**Outgoing Mail Server** (Username and Password are required in this step) Host Name: smtp.dreamersi.net Username: Your email address Password: Your email address password

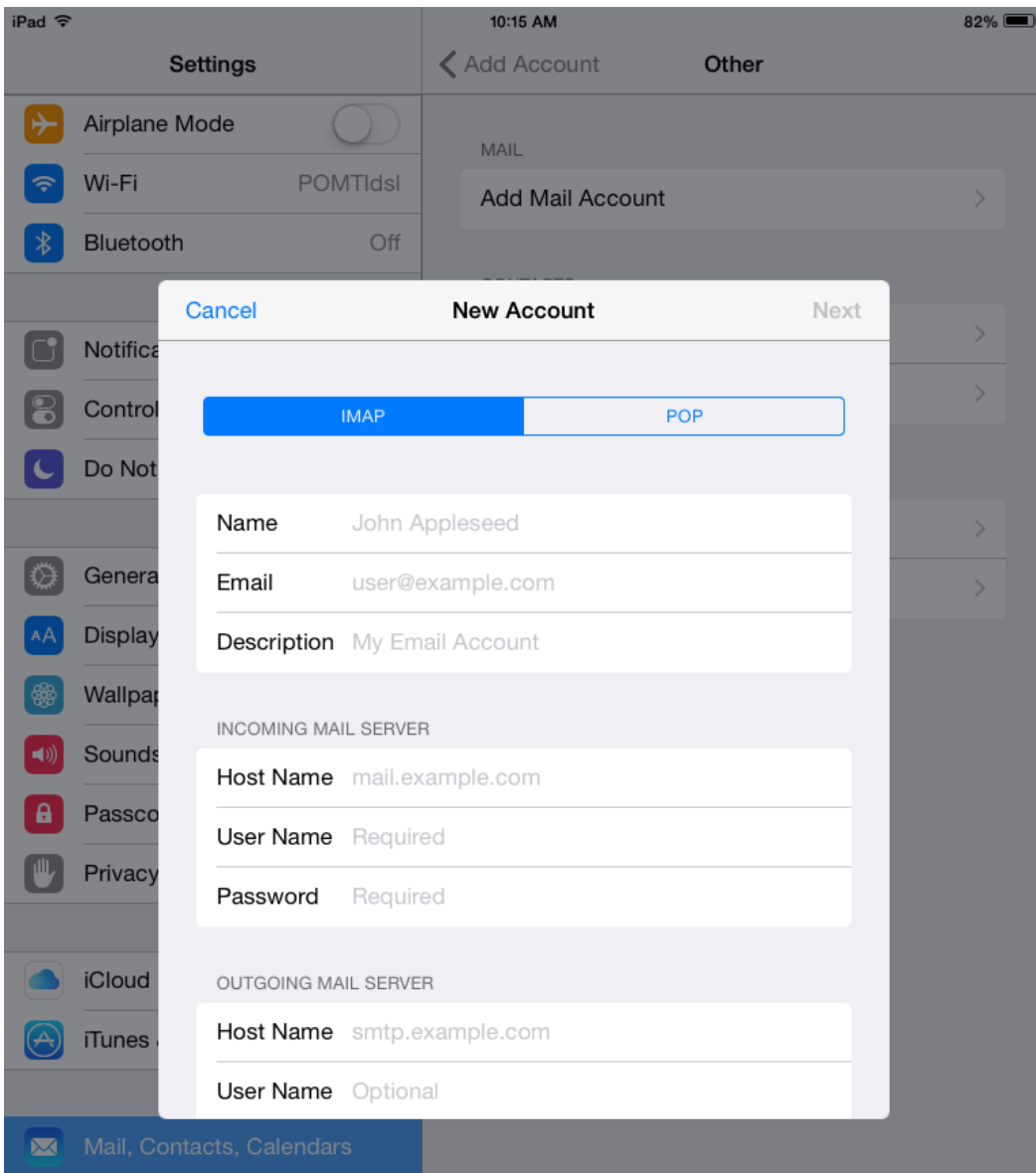

## Tap **Save**.

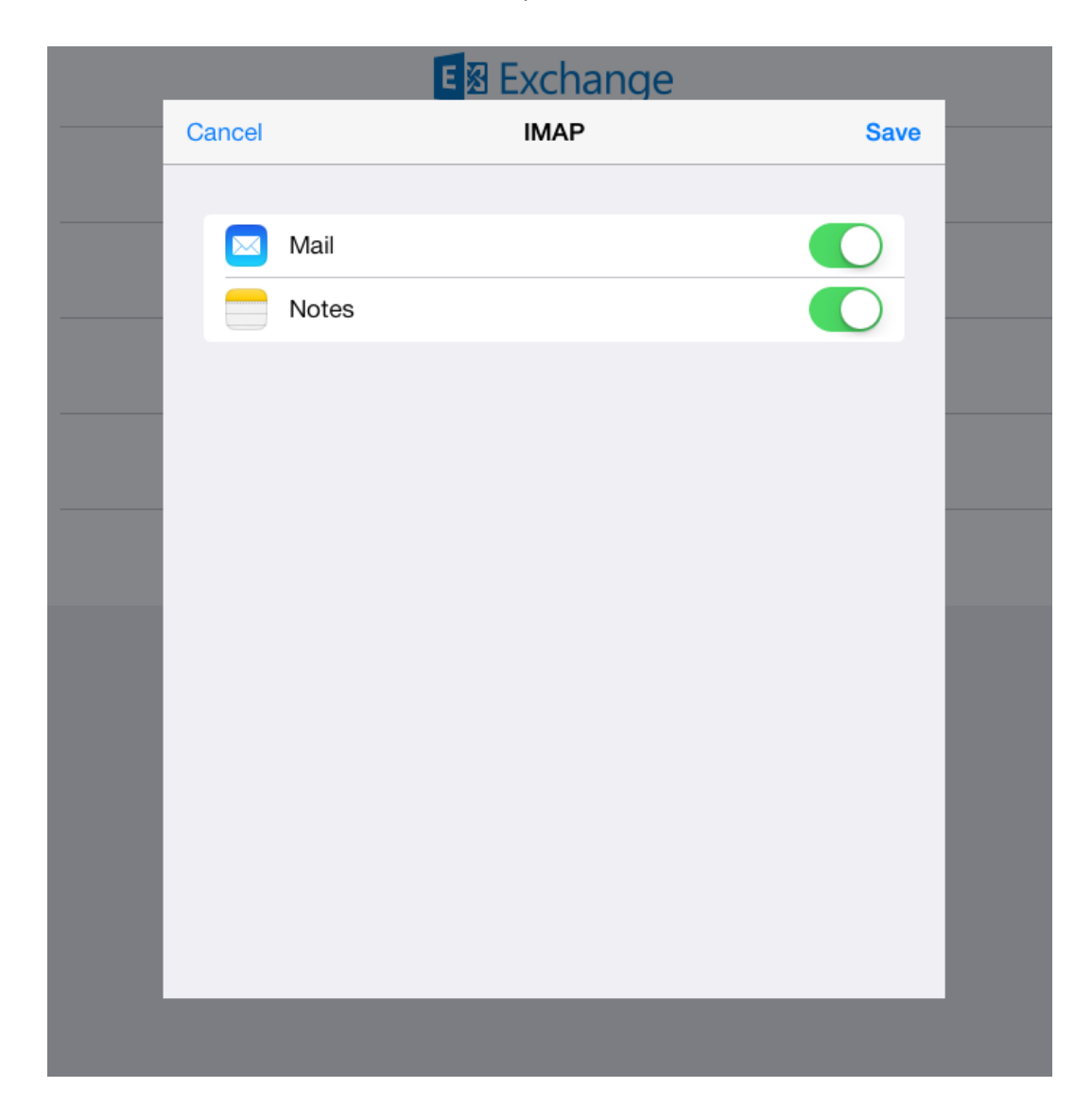